## レシ活アプリ(ONE)使用手順

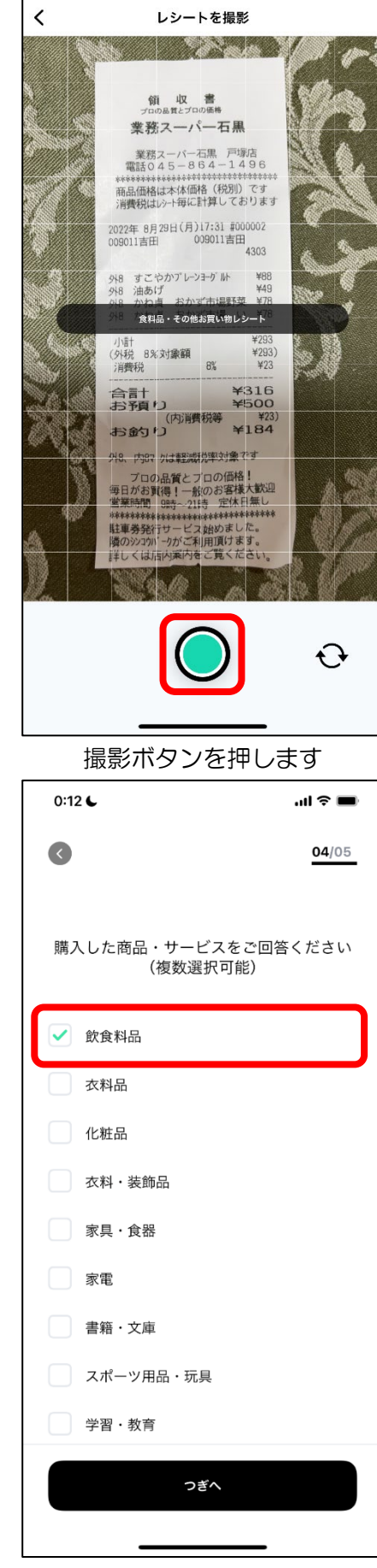

 $\frac{1}{101}$   $\widehat{\tau}$   $\blacksquare$ 

 $0:11$ 

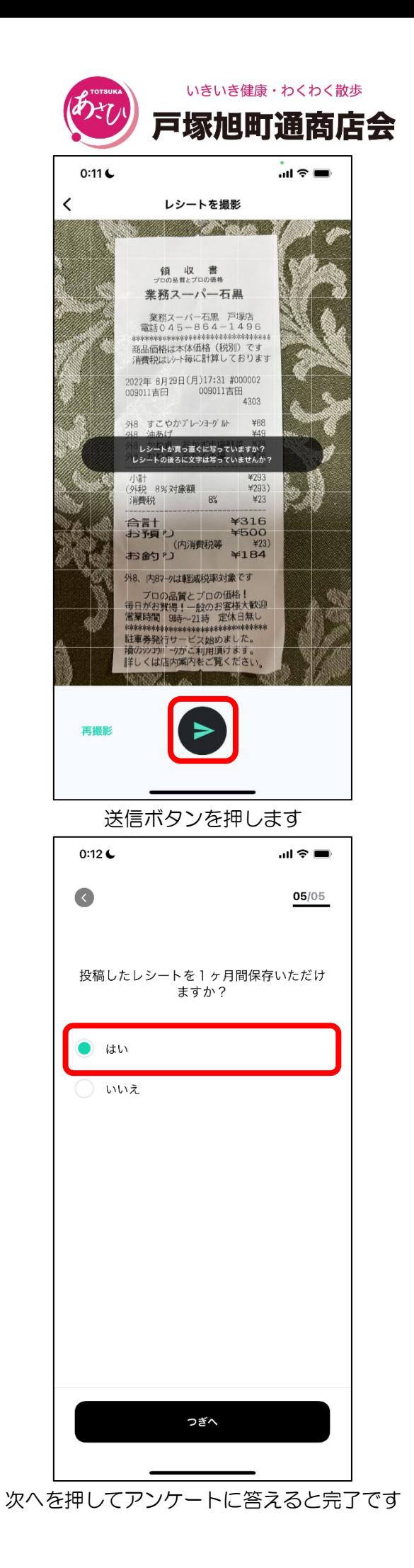

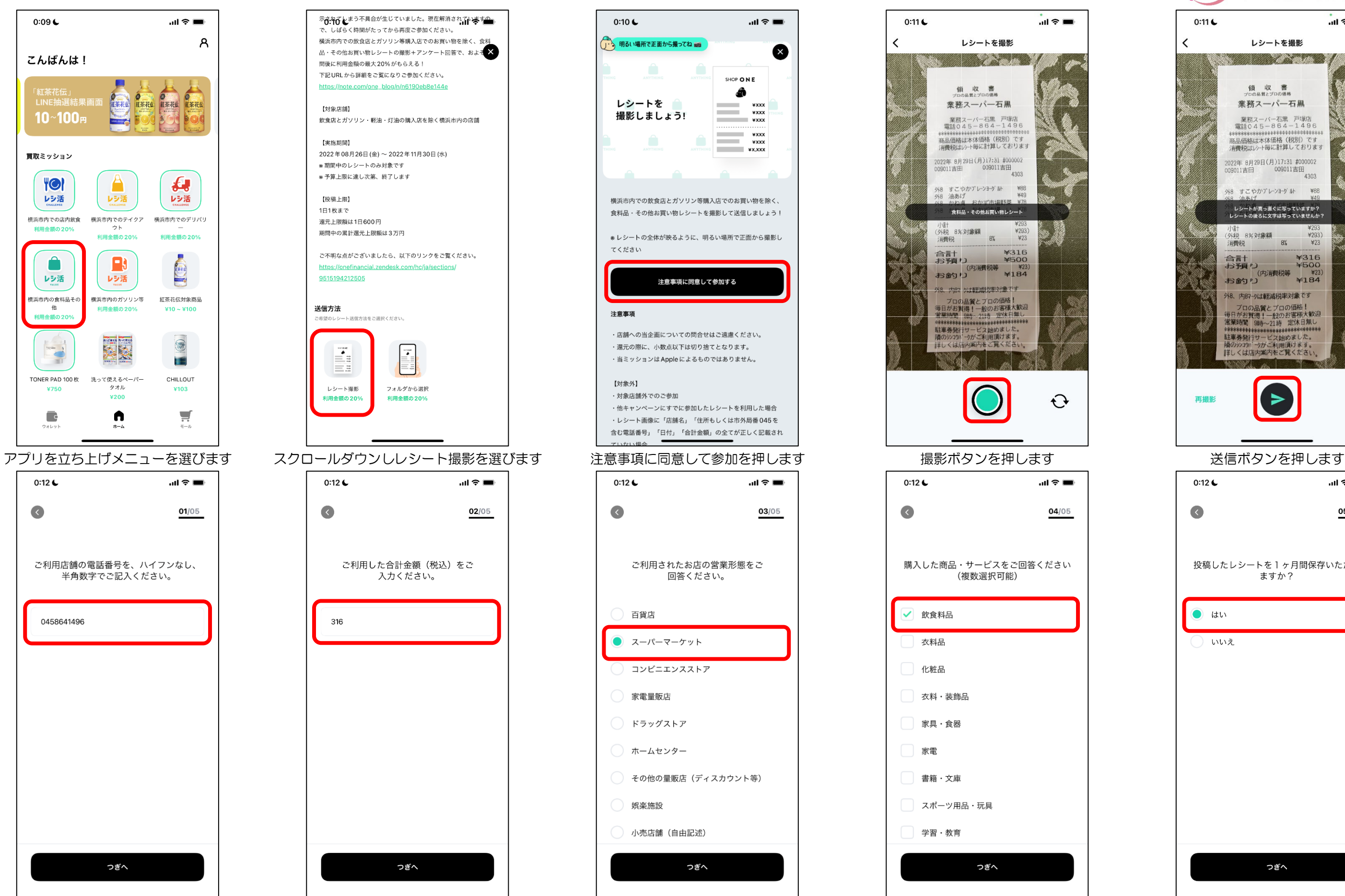

電話番号を入力してつぎへを押します 金額を入力してつぎへを押します 営業形態を選び次へを押します 購入したものを選びます 次へを押してアンケートに答えると完了です ※1 日 1 枚のみ入力可能です ※領収書は 1 カ月保存してください